# **IGATE**

[Versionsgeschichte interaktiv durchsuchen](https://wiki.oevsv.at) [VisuellWikitext](https://wiki.oevsv.at)

# **[elltext anzeigen\)](https://wiki.oevsv.at/w/index.php?title=IGATE&action=edit&oldid=269)**

[Oe3gsu](https://wiki.oevsv.at/w/index.php?title=Benutzer:Oe3gsu&action=view) [\(Diskussion](https://wiki.oevsv.at/wiki/Benutzer_Diskussion:Oe3gsu) | [Beiträge\)](https://wiki.oevsv.at/wiki/Spezial:Beitr%C3%A4ge/Oe3gsu) ([→4. und weiter geht 's via IGATE\)](#page-4-0) [← Zum vorherigen Versionsunterschied](https://wiki.oevsv.at/w/index.php?title=IGATE&diff=prev&oldid=269)

## **[Version vom 16. Juni 2008, 19:56 Uhr](https://wiki.oevsv.at/w/index.php?title=IGATE&oldid=269) ([Qu](https://wiki.oevsv.at/w/index.php?title=IGATE&action=edit&oldid=269) [Version vom 16. Juni 2008, 19:56 Uhr](https://wiki.oevsv.at/w/index.php?title=IGATE&oldid=270) [\(Qu](https://wiki.oevsv.at/w/index.php?title=IGATE&action=edit&oldid=270) [elltext anzeigen](https://wiki.oevsv.at/w/index.php?title=IGATE&action=edit&oldid=270))**

[Oe3gsu](https://wiki.oevsv.at/w/index.php?title=Benutzer:Oe3gsu&action=view) ([Diskussion](https://wiki.oevsv.at/wiki/Benutzer_Diskussion:Oe3gsu) | [Beiträge\)](https://wiki.oevsv.at/wiki/Spezial:Beitr%C3%A4ge/Oe3gsu) ([→5. Befehle im IGATE\)](#page-5-0) [Zum nächsten Versionsunterschied →](https://wiki.oevsv.at/w/index.php?title=IGATE&diff=next&oldid=270)

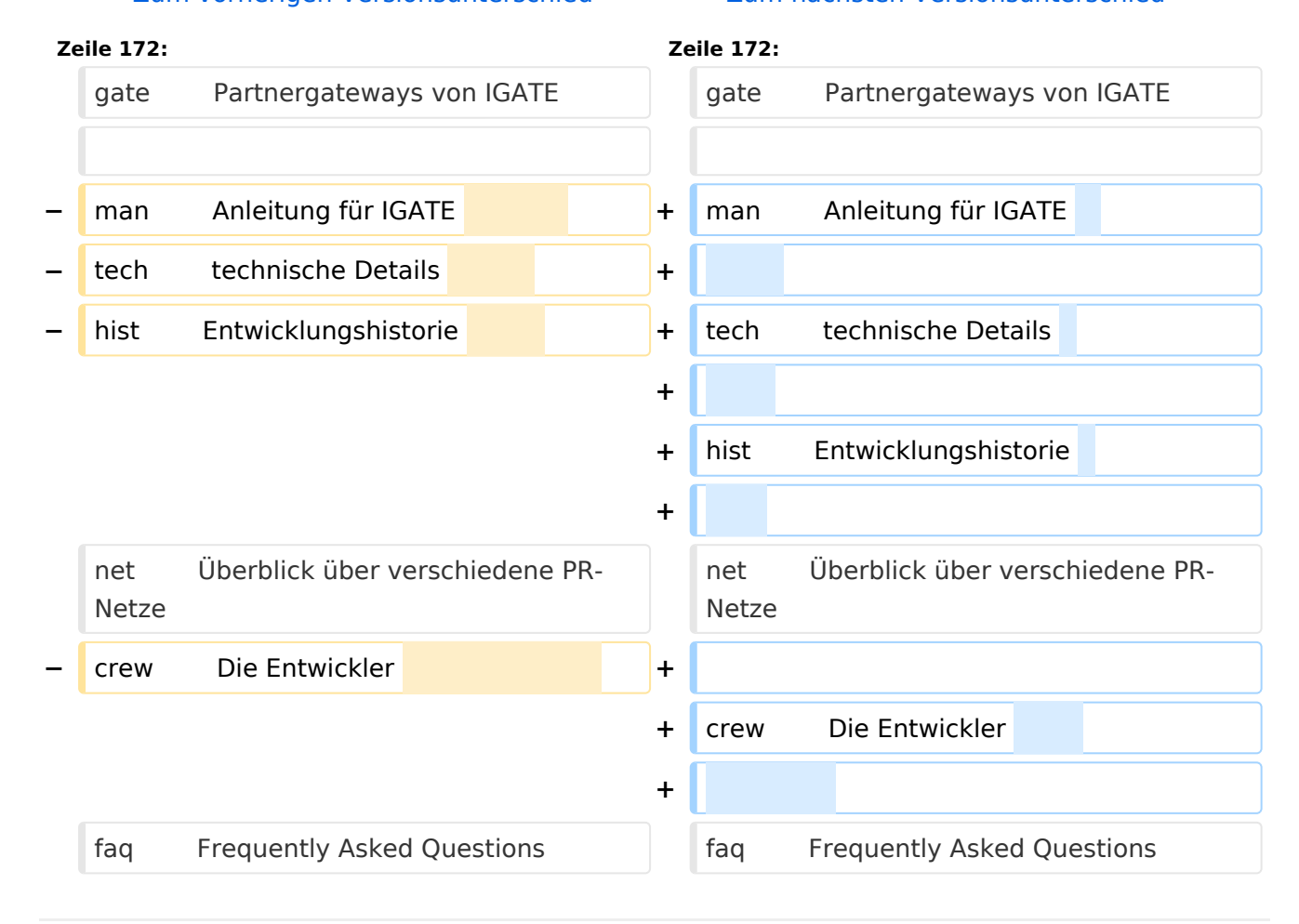

# Version vom 16. Juni 2008, 19:56 Uhr

# Inhaltsverzeichnis 1 Was ist IGATE? [..................................................................................................................... 3](#page-2-0) 1.1 Was brauche ich dazu? [...................................................................................................... 3](#page-2-1) 1.2 Wie werde ich über IGATE QRV ? [........................................................................................ 3](#page-2-2) 1.2.1 1. Lokalen Digipeater connecten: [.................................................................................... 3](#page-2-3) 1.2.2 2. Verbindung zu IGATE abfragen [.................................................................................... 3](#page-2-4) 1.2.3 3. Mit dem IGATE verbinden [........................................................................................... 4](#page-3-0) 1.2.4 4. und weiter geht 's via IGATE [....................................................................................... 5](#page-4-0)

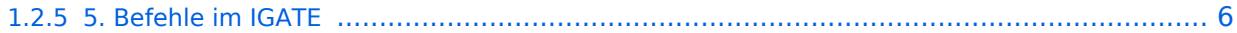

# <span id="page-2-0"></span>Was ist IGATE?

IGATE steht für Internet-Gateway-System und verbindet verschiedene Packet-Radio Netze über das Internet miteinander. Dadurch ist es möglich auch Inselnetze, zu welchen keine HF-Linkstrecken vorhanden sind, zu erreichen.

IGATE wurde von DG8NGN, DL9SAU und LX1TB entwickelt und wird auf [DB0FHN](http://db0fhn.efi.fh-nuernberg.de/doku.php) betrieben.

# <span id="page-2-1"></span>**Was brauche ich dazu?**

Standard Packet-Radio-Equipment um den nächstgelegenen Digipeater zu erreichen ist ausreichend:

- PC mit Terminalprogramm
- TNC oder Modem
- Transceiver

Für die Nutzung von IGATE ist kein Internetzugang notwendig.

Die Verbindung wird über PR hergestellt !

Aktuelle Einstiegsfrequenzen gibts unter folgendem Link:

[Digipeater-Frequenzen in OE](http://www.oevsv.at/opencms/sonstiges/download.html)

## <span id="page-2-2"></span>**Wie werde ich über IGATE QRV ?**

Hier ein kurzes HOW-TO zur Nutzung von IGATE für PR-User:

#### **Textformatierung:**

User-Eingabe: **fett**

Ausgabe des Digis: normal

Kommentare: *kursiv*

### <span id="page-2-3"></span>1. Lokalen Digipeater connecten:

\*\*\* connected to OE1XUR RMNC/FlexNet V3.3h =>

### <span id="page-2-4"></span>2. Verbindung zu IGATE abfragen

#### => **d igate**

\*\*\* IGATE (0-15) T=16 *IGATE verfügbar !*

=>

\*\*\* route: OE1XUR OE1XLR IGATE *Route zum IGATE (in diesem Fall über OE1XLR dann via Internet zu IGATE)*

 $=$ 

# <span id="page-3-0"></span>3. Mit dem IGATE verbinden

## => **c igate**

link setup (6)...

\*\*\* connected to IGATE

This is IGATE. Internetgatewaysystem for the Packet Radio Network.

Please type "einfo" (english).

Bitte "info" (deutsch) eingeben.

Please type "czinfo" (czech).

Please type "plinfo" (polish).

=>

*jetzt sind wir mit dem IGATE verbunden !!*

und so sieht´s im Terminal-Fenster aus :

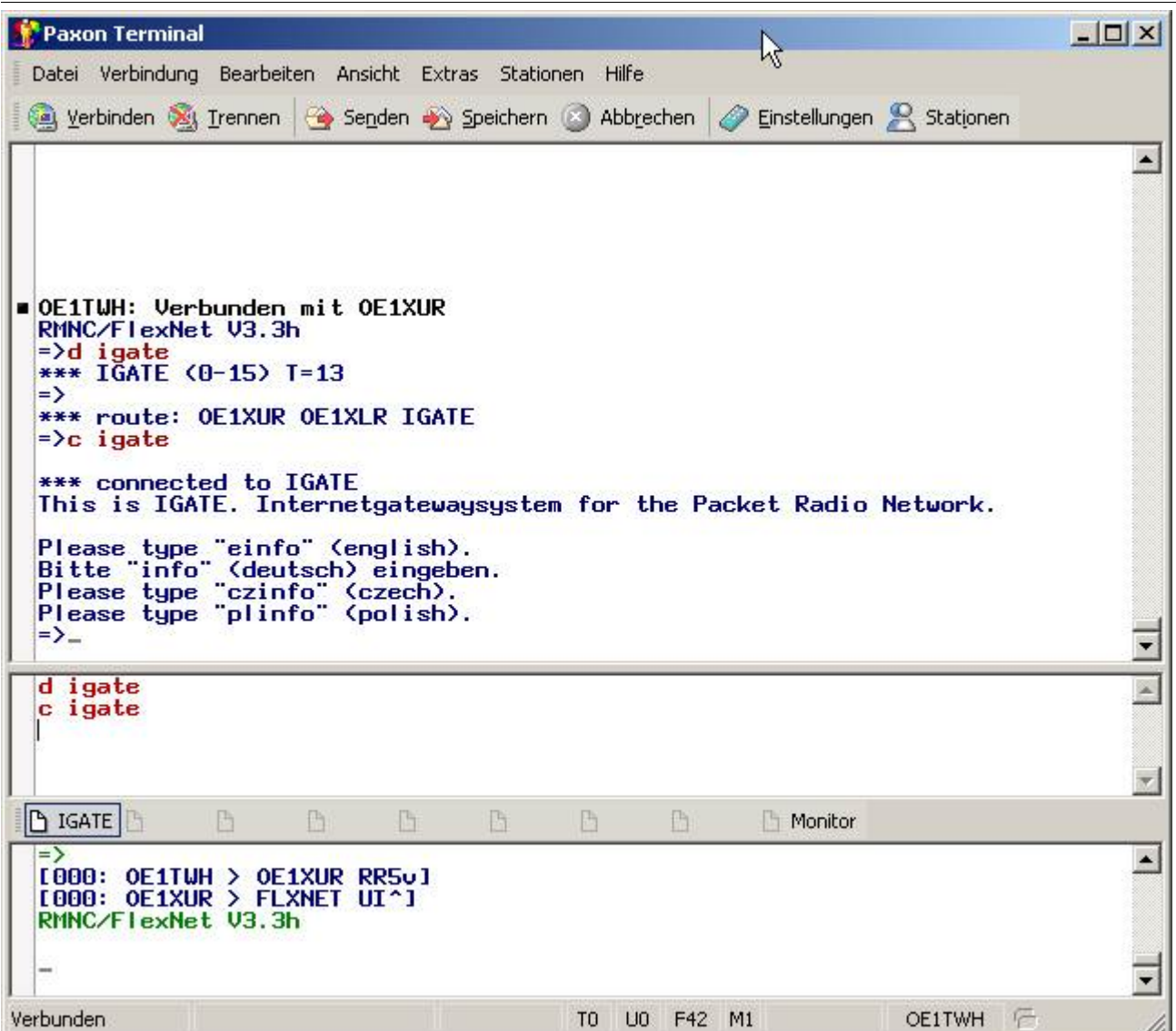

## <span id="page-4-0"></span>4. und weiter geht 's via IGATE

mit *d* zeigt alle erreichbaren Destinations (d.h. erreichbare Ziele):

 $\Rightarrow d$ 

4N1XRE 0-0 10 4N7REZ 0-15 7 4N7ZRX 0-15 6 4N7ZZR 1-1 14

7M3TJZ 7-7 6 9A0BBS 0-0 30 9A0DXC 0-0 30 9A0TCP 0-0 30

...

WA7V 8-8 37 WB2CIK 0-10 312 WB2FTX 2-4 1423 WB2SNN 0-14 1130

WB2ZII 2-6 4957 WB2ZII 9-14 2766 WBONA 4-4 40 WX1CT 7-14 352

XE1FH 0-0 32 XE1FH 5-5 4 XE1FH 6-6 32 YO2BT 5-7 4

YO2BT 8-8 32 YO5OAG 0-0 4 YO5OAG 5-5 35 YO5OGT 0-0 5

YO6KNE 8-8 34 YO6KTR 0-2 4 YO6PLB 5-5 3 YO6PLB 6-6 30

YO6PLB 8-8 30 YO6PLB 9-9 30 YO6PLB 12-12 30 YO7JYL 1-1 30

### YO7JYL 5-5 3 YO7JYL 10-10 30 YO7KYN 2-2 30 YU7R 0-0 39

*alle hier aufgelisteten Ziele können nun via IGATE "connected" werden !*

Wir wählen hier als Bsp. XE1FG (PR-Mailbox in GUADALAJARA/MEXICO) vorher fragen wir noch die Laufzeit ab ...

=> *d xe1fh*

\*\*\*  $XE1FH$  (0-0) T=32 T=32: gemittelte Laufzeit in 100ms als o 3.2s

 $=$ 

\*\*\* route: IGATE F6KMO F4BWT-5 XE1FH-5 XE1FH

*jetzt XE1FH connecten...*

=> *c XE1FH*

link setup (2)...

\*\*\* connected to XE1FH

[FBB-7.00-AB1FHMRX\$]

XE1FH BBS, QTH DL80DO.

Hello Wolfgang, you are now on channel 1.

Here are 361 active messages, 85757 is last message and

85757 is the last you have listed.

Assigned channels:

Ch. 1 (LB\_PRT) : OE1TWH-0 - Sun 22/07/07 04:27

(1)  $XE1FH$  BBS (H for help)  $> b$ 

\*\*\* reconnected to IGATE und wieder zurück zum IGATE ...

so einfach ist die Handhabung von IGATE !!

## <span id="page-5-0"></span>5. Befehle im IGATE

Der Befehlssatz ist analog zu dem von Xnet.

Zusätzlich können folgende Texte aufgerufen werden:

- info Infotext auf Deutsch
- gate Partnergateways von IGATE
- man Anleitung für IGATE
- tech technische Details
- hist Entwicklungshistorie
- net Überblick über verschiedene PR-Netze
- crew Die Entwickler
- faq Frequently Asked Questions